# **RESEARCH TRAINING INSTRUCTIONS 3 Tasks You Have to Complete to Be Added to a Study on eIRB**

# **TASK 1. CITI**

CITI HSP, GCP, and HIPAA CITI Training Courses need to be completed, your CITI Account needs to be set to UTSW email, and Training needs to be renewed every 3 years to be able to be added to research studies at UTSW.

If you have already completed CITI training at another Institution, you will need to go online or call CITI (phone number below) to link this training to UTSW so you can be pulled up and added to studies or and make UTSW your preferred institution.

- 1. To check/ take/ re-take courses after 3 years, log in at [www.citiprogram.org](http://www.citiprogram.org/)
	- a. Before typing in your username and password, click on "Log in through my institution" (OR you can also click on "Register" and then type University of Texas Southwestern Medical Center under "Select Your Organization Affiliation")
	- b. Choose UT Southwestern Medical Center
	- c. Log in using your UT credentials or citi login if you took these elsewhere
- 2. Scroll down to where it says, "Learner Tools for University of Texas Southwestern Medical Center", and then choose "Add a Course"
- 3. Answer the questions that pertain to you (you need to sign up for Human Subject Protection –HSP, GCP and HIPAA; Note: do not sign up for IRB Members)
- 4. [Modules](http://www.citiprogram.org/) will appear in the list of courses on the main menu

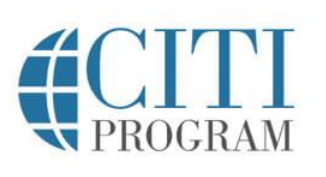

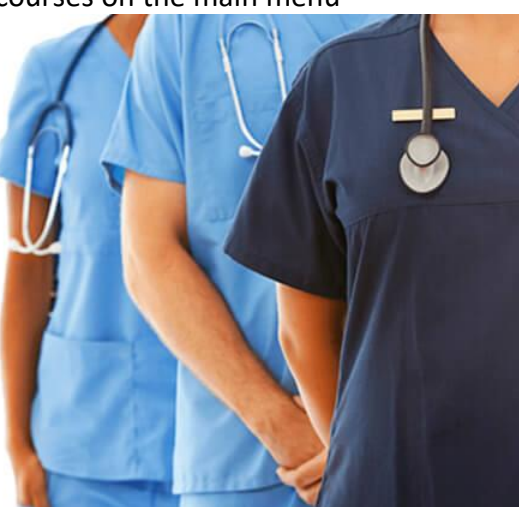

5. Complete/renew your CITI trainings for Human Subject Protection (HSP), HIPAA, and GCP.

### a. What It looks like if UTSW is your preferred site.

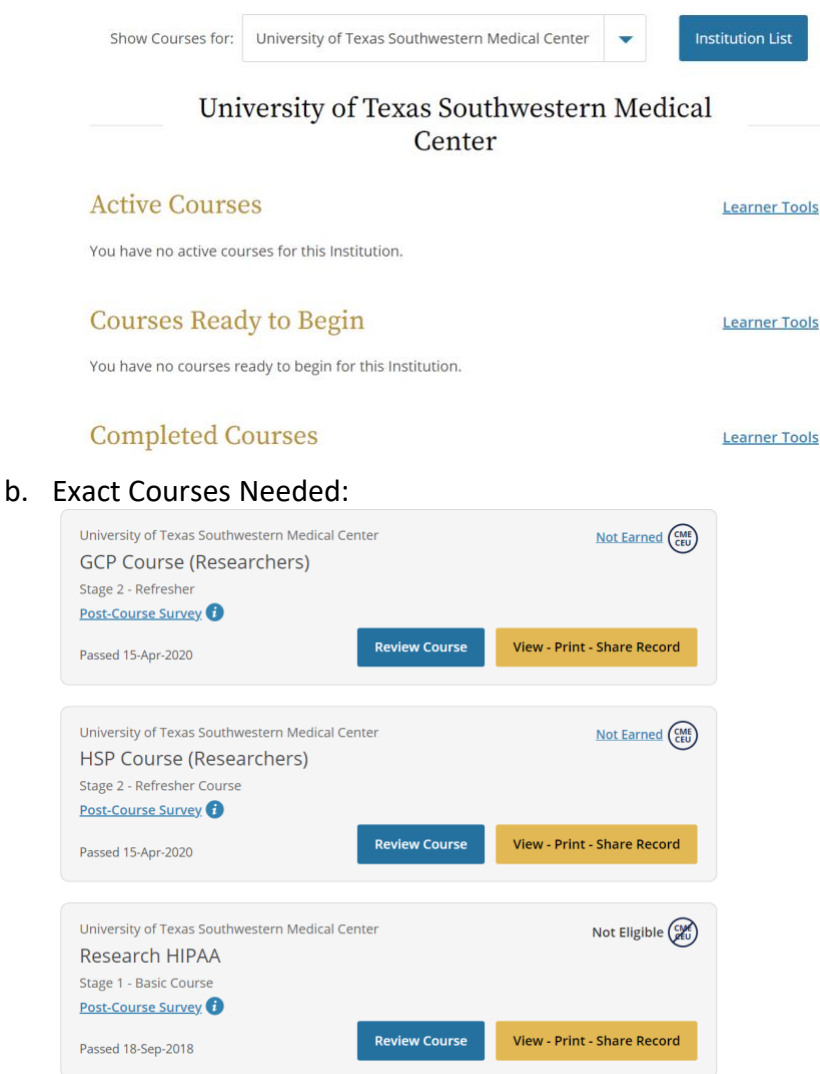

- 6. Scroll down to where it says, "Learner Tools for University of Texas Southwestern
- 7. Modules will appear in the list of courses on the main menu
	- a. If needed, Calling the CITI Program is easy, and they answer fast! CITI Program Support Monday to Friday 8:30 a.m. - 7:30 p.m. U.S. Eastern time [888.529.5929](tel://888.529.5929/)

#### **TASK 2. eIRB**

- 1. Sign up for a UTSW Research account for eIRB access. <https://ais.swmed.edu/redcap/surveys/?s=UH6mer>
- 2. Tie this to your UTSW person number, S185###. If you don't know this, this should be on the back of the UTSW ID right by the barcode – 6 digits… so for your username/person number, you put in front and then those 6 digits.
	- a. If you have a Parkland ID that starts with P#####, put that in, if not, put NA.
	- b. If you have a Children's account, put that in or put N

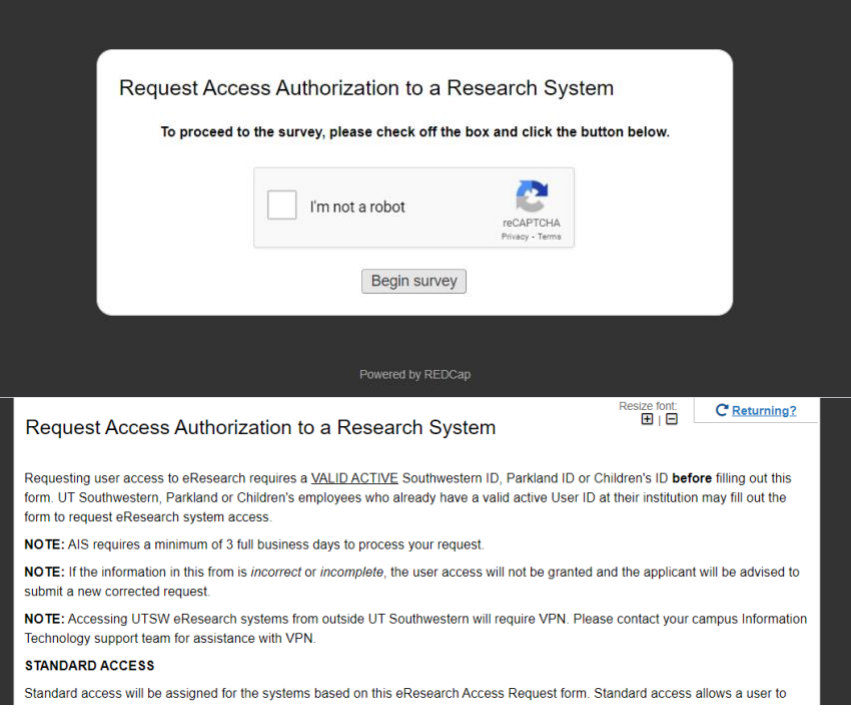

3. In 1-3 days, they will send an email saying take specific courses, but this is not needed, if you are requesting access to be added to a study, let the person know submitting your access that you received the email that access has been granted if they are still waiting on your access.

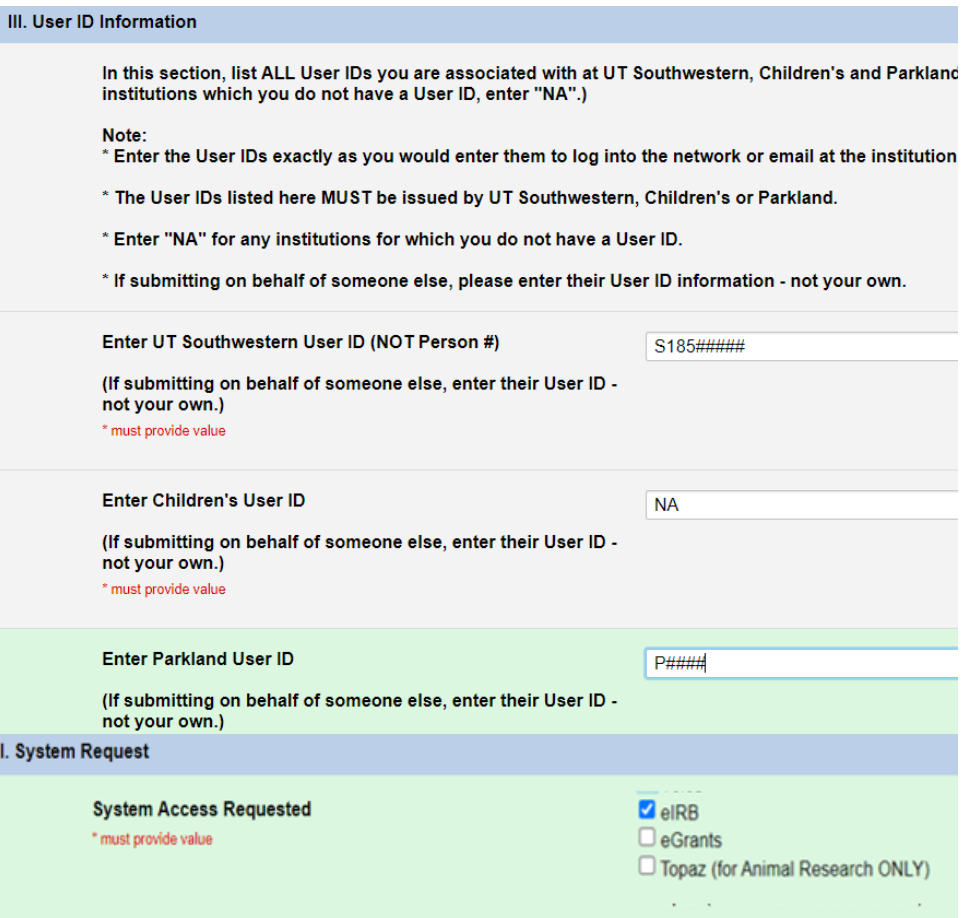

### **Task 3 COI**

Lastly, if you have not completed the annual COI training, please reach out to [ConflictofInterest@UTSouthwestern.edu](mailto:ConflictofInterest@UTSouthwestern.edu) to get your UTSW conflict of interest agreements credentials set up and then sign the COI on their website.

[https://www.utsouthwestern.net/intranet/research/conflict-of-interest/submitting-and-updating-a-coi](https://www.utsouthwestern.net/intranet/research/conflict-of-interest/submitting-and-updating-a-coi-statement.html)[statement.html](https://www.utsouthwestern.net/intranet/research/conflict-of-interest/submitting-and-updating-a-coi-statement.html)

See example email below.

Hi,

My name is XX and I am a PGY-X resident in Emergency Medicine at UT Southwestern. I am looking for access to COI-SMART so that I can fill out any statements necessary in order to proceed with a current study that we are working on. If you could please give me access and assist me with this, I would greatly appreciate it. Thank you!

Best,

FULL NAME AND TITLE

They should then direct you to the COI Site to fill out the conflict of interest for UTSW [https://www.utsouthwestern.net/intranet/research/conflict-of-interest/submitting-and-updating-a-coi](https://www.utsouthwestern.net/intranet/research/conflict-of-interest/submitting-and-updating-a-coi-statement.html)[statement.html](https://www.utsouthwestern.net/intranet/research/conflict-of-interest/submitting-and-updating-a-coi-statement.html)